# **Literacy Place Shared eReading**

## **Teaching Plan**

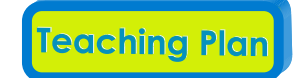

These lesson suggestions offer the same high-quality support for Shared Reading instruction as Literacy Place for the Early Years and include

- a before/during/after structure to the lessons.
- instructional focus on
	- comprehension strategies (self-monitoring, analyzing, sequencing, making connections, predicting, inferring, evaluating, and synthesizing),print concepts, - word solving,
	- high-frequency words,
	- and visual literacy.
- support for three Shared Readings with suggestions for further readings.
- ESL/ELL support.

## **Features of the eReader**

### **Read Along**

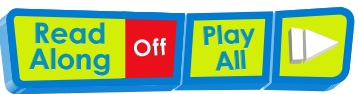

Students can follow along with a fluent reading of the text.

- Words are highlighted as they are read.
- The read along function can be used page by page or for the whole eBook with the "Play All" button.
- The function can also support ESL students with a model of fluent reading.
- The pause button allows the teacher to stop the reading to focus on a teaching point and then continue on.

## **Song**

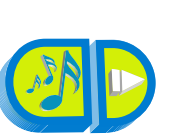

Many of the eBooks include a song. You can use the songs to introduce the eBook, to engage the students, and to encourage students to sing along.

If a song is included, the button with musical notes will be in colour. When you press play, the song will start from the beginning. You can pause and restart the song at any time.

## **Animation**

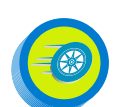

The eBooks with art all include short animations to engage students with the text. The animations are only activated by pressing the button, page by page, so they will not interfere with students' focus during instruction time.

In the non-fiction eBooks there is a variety of additional content such as videos, audio clips, and maps that can extend students' understanding of a topic.

#### **Cursor/Pointer**

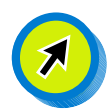

You can use this tool to focus students' attention on specific areas of the screen. If you click on the button you can change it to a pen or sticky note.

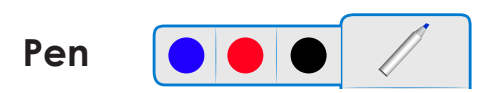

You or the students can use the pen tool for word work, for example to circle words, word parts, or parts of an illustration or photograph. You can change the colour of the pen from black to blue or red.

#### **Yellow Sticky Notes**

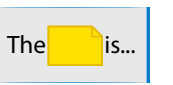

These notes allow you to block out words for cloze readings or illustrations to encourage predicting. You can also write on the notes with the pen tool.

To block text for cloze readings, move the cursor (now a little yellow square) to the beginning of the word and click. To expand the note to cover the whole word or phrase, grab the note from the lower right corner and drag it. Click on the "x" in the top-left corner to delete the note.

#### **Eraser**

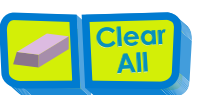

This tool will erase specific marks from the pen tool. The "Clear All" button will clear pen marks as well as sticky notes.

#### **Directional Arrows**

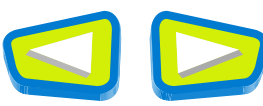

You can move ahead or back a page with these arrows.

#### **Drop-Down Page Menu**

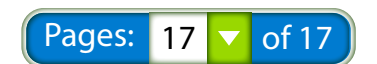

This feature allows you to move directly to whatever page you want with a drop-down list.